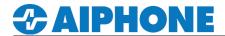

### **IXGW-LC-RY20**

### **Programming Guide**

The IXGW-LC-RY20 is a relay adaptor for the IXG Series IP multi-tenant system. This adaptor provides a Form C dry contact closure used for door release when paired with an IXG-DM7-HID entrance station. The programmed relay output will activate when door release is activated on the paired IXG-DM7-HID entrance station. This relay will not pair with a standard IX Series door station. This document covers programming the IXGW-LC-RY20.

#### Registering and assigning outputs for the IXGW-LC-RY20

Open the IXG Support Tool, and open and existing system. Under View(V) change to Advanced.

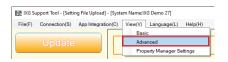

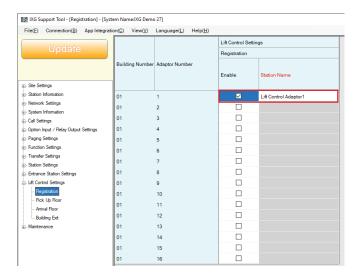

#### 1.1 - Select Advanced View

Click View(V) and click Advanced .

#### 1.2 - Register Lift Control

Open **Lift Control Setttings** and, click **Registration**.

Click the **Enable** check box for each IXGW-LC-RY20 that will be used. **Station Name** can be changed at this time.

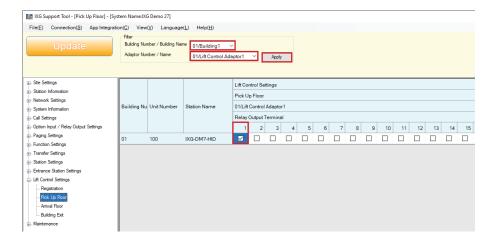

#### 1.3 - Assigning Relay Output

Click Pick Up Floor

In the Filter section, select the Building Number / Building Name from the drop down. Then select the Adaptor Number / Name from the drop down. Click Apply.

The relay section will appear. Click the desired **Relay Output Terminal** check box for each IXG-DM7-HID station.

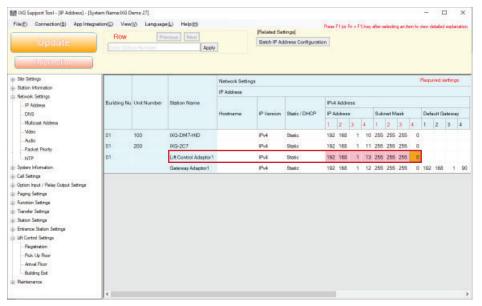

# Open Network Setttings and, click IP Address . Enter the IP Address and Subnet Mask. Then click Update.

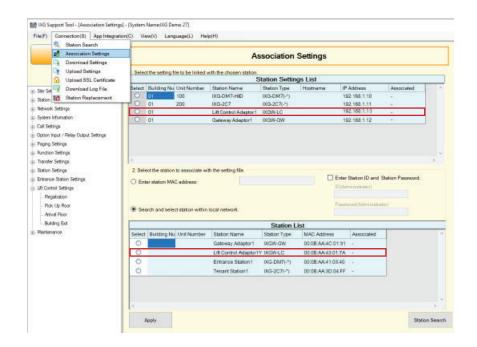

## 1.5 - Associate Station Open Connection and click Association Settings. Select the Lift Control Adaptor from the

Select the Lift Control Adaptor from the **Station Settings** List and select the Lift Control Adaptor from the **Station List**. Then click Apply.

Repeat for remaining stations.

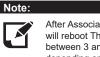

After Associating, the stations will reboot This could take between 3 and 5 minutes depending on the station.

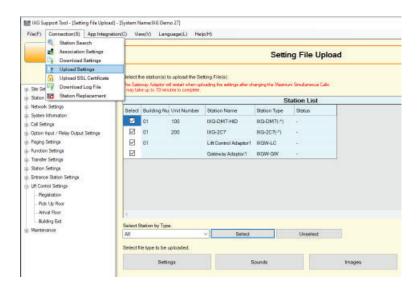

#### 1.5 - Upload Settings

Open Connection and click Upload Settings.

Select all stations by clicking their respective check box in the **Select** column.

Click **Settings**.

The **Status** column will verify if the upload was successful.